## Revised - see end of document for particulars  $10/21/23$

MM-DD-YY

## **Procedure to follow to arrange an Exhibition Game on GameSheets**

Should your team wish to line up an Exhibition Game please follow one of these procedures.

## **A) THE TEAM YOU WILL BE HOSTING USES GAMESHEET BUT NOT IN YOUR LEAGUE (IE ALLIANCE)**

[Email GameSheet 2 - 3 days in advance with the following.](mailto:info@gamesheetinc.com)  [\(info@gamesheetinc.com\) or \(abeer@gamesheetinc.com\)](mailto:info@gamesheetinc.com)

Your Name and Cell Number Date of Game, Your Full Team Name, Your League, (OMHA AAA, West) Your Division (U11) and the Type of Game (Exhibition) The Full Name of the Team that you are playing, the League they play in, the Division they play in.

GameSheet will then move that team over to your Division - (U?? Exhibition).

Once the team is moved over your Team Manager/Coach will be able to create the game from scratch. Remember to select "Type of Game" Exhibition. We suggest you wait until a few hours before, in case the other team edits their roster via the dashboard.

## **B) THE TEAM YOU WILL BE HOSTING/PLAYING DOES NOT USE GAMESHEET AND NEEDS AN INVITATION CODE**

[Email GameSheet 2 - 3 days in advance with the following.](mailto:info@gamesheetinc.com)  [\(info@gamesheetinc.com\) or \(abeer@gamesheetinc.com\)](mailto:info@gamesheetinc.com)

Your Name and Cell Number State that the team you are playing does not use GameSheet and will require an invitation code

1

1

2

3

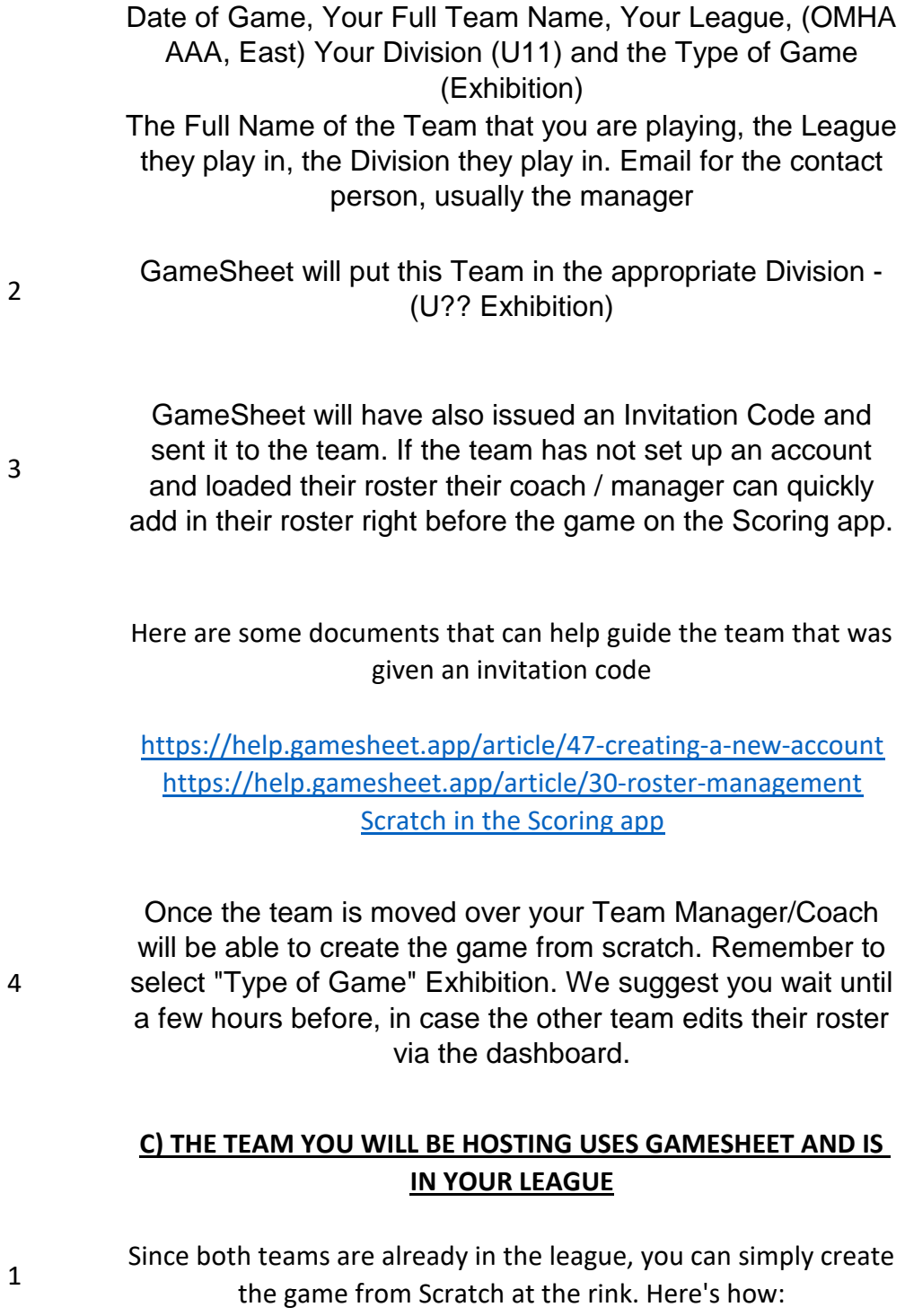

<https://help.gamesheet.app/article/44-starting-a-new-game>

**Date Revision Made**